# **UR24C USB AUDIO INTERFACE**

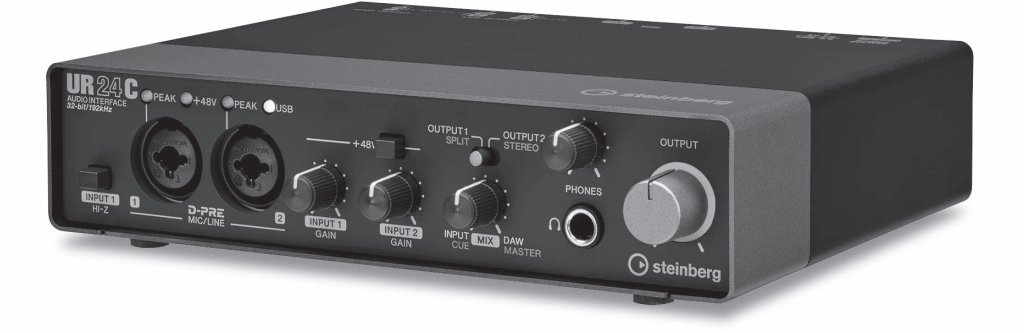

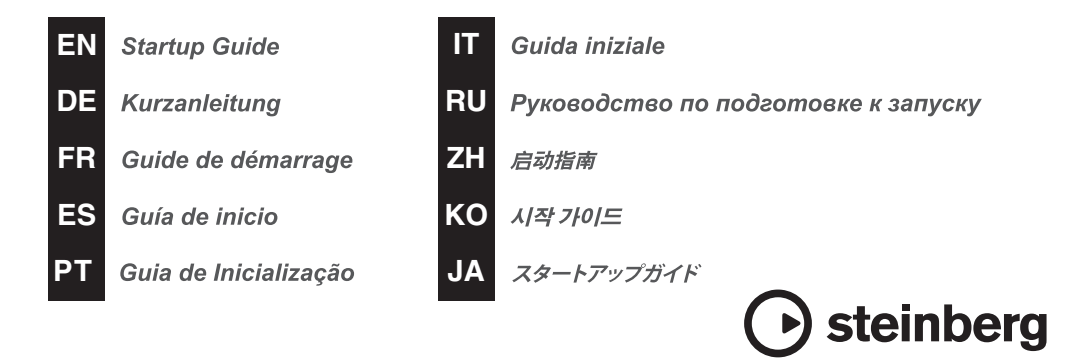

# **FCC INFORMATION (U.S.A.)**

#### **1. IMPORTANT NOTICE: DO NOT MODIFY THIS UNIT!**

This product, when installed as indicated in the instructions contained in this manual, meets FCC requirements. Modifications not expressly approved by Yamaha may void your authority, granted by the FCC, to use the product.

- **2. IMPORTANT:** When connecting this product to accessories and/ or another product use only high quality shielded cables. Cable/s supplied with this product MUST be used. Follow all installation instructions. Failure to follow instructions could void your FCC authorization to use this product in the USA.
- **3. NOTE:** This product has been tested and found to comply with the requirements listed in FCC Regulations, Part 15 for Class "B" digital devices. Compliance with these requirements provides a reasonable level of assurance that your use of this product in a residential environment will not result in harmful interference with other electronic devices. This equipment generates/uses radio frequencies and, if not installed and used according to the instructions found in the users manual, may cause interference harmful to the operation of other

electronic devices. Compliance with FCC regulations does not guarantee that interference will not occur in all installations. If this product is found to be the source of interference, which can be determined by turning the unit "OFF" and "ON", please try to eliminate the problem by using one of the following measures:

Relocate either this product or the device that is being affected by the interference.

Utilize power outlets that are on different branch (circuit breaker or fuse) circuits or install AC line filter/s.

In the case of radio or TV interference, relocate/ reorient the antenna. If the antenna lead-in is 300 ohm ribbon lead, change the lead-in to co-axial type cable.

If these corrective measures do not produce satisfactory results, please contact the local retailer authorized to distribute this type of product. If you can not locate the appropriate retailer, please contact Yamaha Corporation of America, Electronic Service Division, 6600 Orangethorpe Ave, Buena Park, CA90620

The above statements apply ONLY to those products distributed by Yamaha Corporation of America or its subsidiaries.

\* This applies only to products distributed by Yamaha Corporation of America. (class B)

#### **COMPLIANCE INFORMATION STATEMENT (Supplier's declaration of conformity procedure)**

Responsible Party : Yamaha Corporation of America

Address : 6600 Orangethorpe Ave., Buena Park, Calif. 90620

- Telephone : 714-522-9011
- Type of Equipment : USB AUDIO INTERFACE

Model Name : UR24C

This device complies with Part 15 of the FCC Rules.

Operation is subject to the following two conditions:

1) this device may not cause harmful interference, and

2) this device must accept any interference received including interference that may cause undesired operation.

\* This applies only to products distributed by Yamaha Corporation of America. (FCC SDoC)

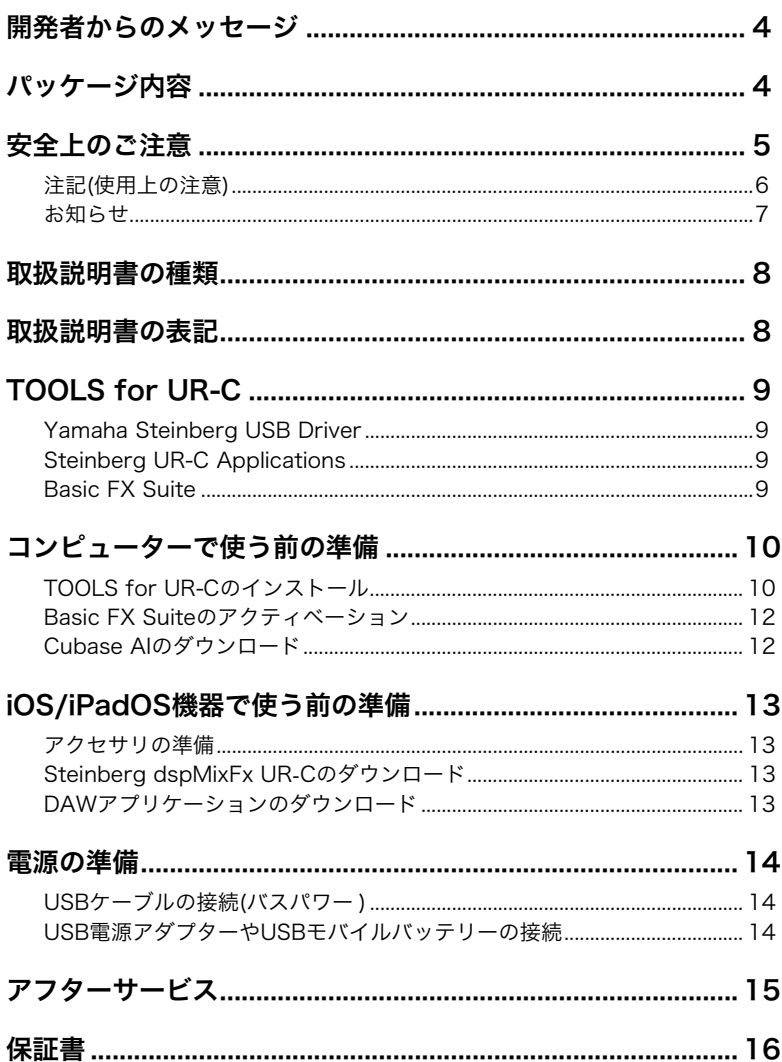

# <span id="page-3-0"></span>開発者からのメッセージ

このたびはUSBオーディオインターフェースUR24Cをお買い上げいただき、ありがとうござ います。

URシリーズの新しいラインナップとして、2019年にUR-Cシリーズ3モデルを発売しました が、ここに新たな兄弟として追加されたのがUR24Cです。

UR24Cは、2イン/4アウトのシンプルなインターフェースですが、「モニターモードDAW」 と「モニターモードDJ」と呼ばれる2つのモニター機能により、まったく異なるユースケース を1台でカバーできるようにデザインされています。

モニターモードを「DAW」にすると、CubaseをはじめとしたDAWを使った音楽制作で便利 にご利用頂けます。例えば、内蔵エフェクトを使ったダイレクトモニタリングなど、レイテ ンシーなく快適なレコーディングが行なえます。また、インターネット配信時に使用できる ループバック機能も備えていますので、制作した楽曲をライブ配信するときにも活躍します。

本機をもう一つのモニターモード「DJ」に設定されている場合は、2系統の異なる出力を1つ のヘッドホンで同時にモニターすることができるので、特にDJソフトウェアをご使用される 場合に便利にご使用頂けるはずです。

時代の変化とともに、UR-Cシリーズも少しずつ進化しています。これからも皆さんの創造活 動を強力にサポートできるよう努力を続けていきたいと思います。

Steinbergハードウェア開発チーム一同

# <span id="page-3-1"></span>パッケージ内容

製品のパッケージには、以下のものが付属しています。箱を開けたらまずパッケージ内容を ご確認ください。

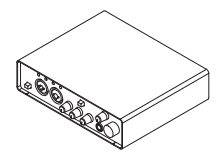

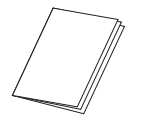

**③** UR24C スタートアップガイド ❹ CUBASE AI DOWNLOAD (本書、保証書付き)

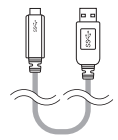

**1 UR24C 本体 2 USB 3.0 ケーブル (3.1 Gen1, Type-C to Type-A, 1.0 m)** 

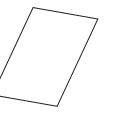

INFORMATION

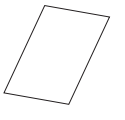

**6** ESSENTIAL PRODUCT LICENCE INFORMATION

# <span id="page-4-0"></span>**安全上のご注意**

ご使用の前に、必ずよくお読みください。

# **必ずお守りください**

本製品は音楽制作で使用する機器です。用途以 外の目的では使用しないでください。 取り扱いに不慣れな方や、子供など本書に従っ

て取り扱いできない方が使用する場合は、必ず 安全面で責任を持てる方が補助してください。 ここに示した注意事項は、製品を安全に正しく ご使用いただき、お客様やほかの方々への危害 や財産への損害を未然に防止するためのもの です。

お読みになったあとは、本製品を使用される方が いつでも見られる所に必ず保管してください。

# **「警告」「注意」「注記」について**

誤った取り扱いをすると生じることが想定さ れる内容を、危害や損害の大きさと切迫の程度 により区分して掲載しています。

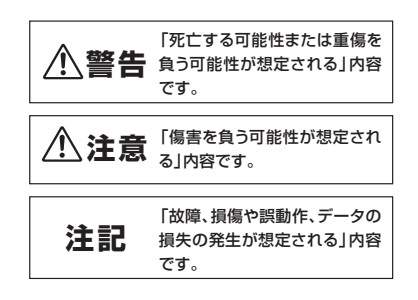

# **記号表示について**

本製品や取扱説明書に表示されている記号に は、次のような意味があります。

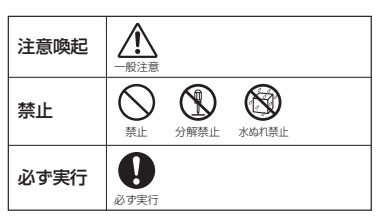

**警告**

### **異常に気づいたら**

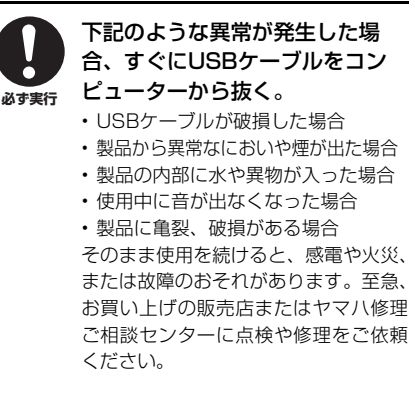

# **分解禁止**

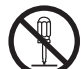

**禁止**

#### 本製品を分解したり改造したりし ない。

感電や火災、けが、または故障の原因に なります。本製品の内部には、お客様が 修理/ 交換できる部品はありません。

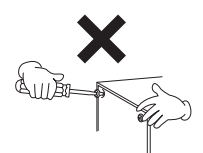

# **水や火に注意**

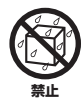

- 本製品の上に花瓶や薬品など液 体の入ったものを置かない。
- 浴室や雨天時の屋外など湿気の 多いところで使用しない。

内部に水などの液体が入ると、感電や火 災、または故障の原因になります。

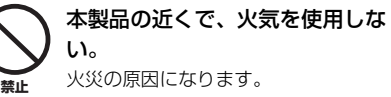

### **聴覚障害**

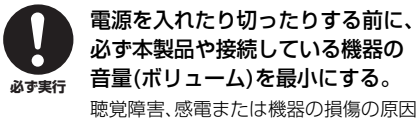

になることがあります。

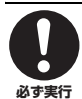

るときは、パワーアンプをいつも 最後に入れる。電源を切るとき は、パワーアンプを最初に切る。 聴覚障害やスピーカーの損傷の原因に なることがあります。

オーディオシステムの電源を入れ

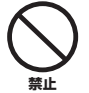

大きな音量で長時間ヘッドホンを 使用しない。 聴覚障害の原因になります。

**注意**

# **設置と接続**

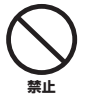

#### 不安定な場所や振動の多い場所に 置かない。

本製品が転倒して故障したり、けがをし たりする原因になります。

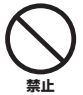

#### 本製品を子供の手の届くところに 置かない。

本製品は子供がいる可能性のある場所 での使用には適していません。

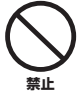

塩害や腐食性ガスが発生する場所 に設置しない。

故障の原因になります。

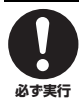

本製品を移動するときは、必ずす べての接続ケーブルを外した上で 行なう。

ケーブルをいためたり、お客様やほかの 方々が転倒したりするおそれがあります。

# **お手入れ**

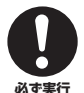

本製品をお手入れをするときは、 必ずUSBケーブルをコンピュー ターから抜く。

感電の原因になることがあります。

### **取り扱い**

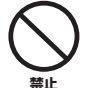

本製品の上にのったり重いものを のせたりしない。

本製品が破損したり、けがをしたりする 原因になります。

### <span id="page-5-0"></span>注記(使用上の注意)

製品の故障、損傷や誤動作、データの損失を防ぐ ため、以下の内容をお守りください。

- 製品の取り扱い/お手入れに関する注意
- テレビやラジオなど、他の電気製品の近くで 使用しない。 本製品、または他の電気製品に雑音が生じる原 因になります。
- 極端に温度の高いところや低いところ、ほこ りや振動の多いところで使用しない。 本製品のパネルが変形したり、内部の部品が故 障したり、動作が不安定になったりする原因に なります。
- 温度変化が激しい場所に設置しない。 製品内部や表面に結露が発生し、故障する原因 になります。
- 結露が発生しているおそれがあるときは、 しばらく放置してから電源を入れる。 結露した状態で電源が入ると、故障の原因にな ります。
- 本製品上にビニール製品やプラスチック製 品、ゴム製品などを置かない。 パネルの変色/変質の原因になります。
- お手入れのときは、ベンジン、シンナー、洗剤、 化学ぞうきんなどで製品の表面を拭かない。 変色/変質する原因になります。

### <span id="page-6-0"></span>お知らせ

#### ■ データの著作権に関するお知らせ

- TOOLS for UR-Cに収録されているソフトウェ アの著作権はヤマハ株式会社(以下「ヤマハ」) が所有します。
- 取扱説明書の著作権はヤマハが所有します。
- ソフトウェアおよび取扱説明書の一部または全 部を無断で複製、改変することはできません。
- 本製品は、Steinbergおよびヤマハが著作権を 有する著作物や、Steinbergおよびヤマハが第 三者から使用許諾を受けている著作物を内蔵ま たは同梱しています。その著作物とは、すべて のコンピュータープログラムや、伴奏スタイル データ、MIDIデータ、WAVEデータ、音声記録 データ、楽譜データなどのコンテンツを含みま す。ヤマハの許諾を受けることなく、個人的な 使用の範囲を超えて上記プログラムやコンテン ツを使用することについては、著作権法等に基 づき、許されていません。

#### ■ 製品の機能/データに関するお知らせ

- 本製品は、クラスB機器です。本製品は、住宅 環境で使用することを目的としていますが、本 製品がラジオやテレビジョン受信機に近接して 使用されると、受信障害を引き起こすことがあ ります。取扱説明書に従って正しい取り扱いを してください。(VCCI-B)
- XLRタイプコネクターのピン配列は、以下のと おりです(IEC60268規格に基づいています)。 1: グラウンド(GND)、2: ホット(+)、3: コール  $\kappa$ <sup>(-)</sup>

#### ■ 取扱説明書の記載内容に関するお知らせ

- この取扱説明書に掲載されているイラストや画 面は、すべて説明のためのものです。
- ソフトウェアおよび取扱説明書を使用した結果 およびその影響については、一切責任を負いか ねますのでご了承ください。
- Steinberg、Cubase、Cubasisは、Steinberg の登録商標です。
- Windowsは、米国Microsoft Corporationの米 国およびその他の国における登録商標です。
- Mac、iPad、iPadOS、Lightningは、米国およ び他の国々で登録されたApple Inc.の商標です。 iPhoneは、アイホン株式会社のライセンスに基 づき使用されている商標です。
- IOSは、米国およびその他の国におけるCisco社 の商標または登録商標であり、ライセンスに基 づき使用されています。
- MIDIは社団法人音楽電子事業協会(AMEI)の登録 商標です。
- その他、本書に記載されている会社名および商 品名等は、各社の登録商標または商標です。
- ソフトウェアは改良のため予告なしにバージョ ンアップすることがあります。

#### ■ 廃棄に関するお知らせ

• 本製品は、リサイクル可能な部品を含んでいま す。廃棄される際には、廃棄する地方自治体に お問い合わせください。

データが破損したり失われた場合の補償や 不適切な使用や改造により故障した場合の補 償はいたしかねますので、ご了承ください。

高調波電流規格 JIS C 61000-3-2 適合品

機種名 ( 品番 )、製造番号 ( シリアルナンバー )、電 源条件などの情報は、製品の底面にある銘板または 銘板付近に表示されています。製品を紛失した場合 などでもご自身のものを特定していただけるよう、 機種名と製造番号については以下の欄にご記入のう え、大切に保管していただくことをお勧めします。

機種名

製造番号

(bottom\_ja\_02)

# <span id="page-7-0"></span>取扱説明書の種類

UR24Cの取扱説明書は、以下の2種類で構 成されています。

#### スタートアップガイド(本書)

製品を使う前のコンピューターの準備につ いて説明しています。このスタートアップ ガイドの内容に沿ってコンピューターの準 備が完了したら、オペレーションマニュア ルをお読みください。

#### オペレーションマニュアル(PDF)

製品の機能や使い方について説明していま す。オペレーションマニュアルは、 Steinbergウェブサイトからダウンロード できます。 http://www.steinberg.net/hardwaredownloads

#### **NOTE**

PDFファイルを開くには、Adobe Readerがコン ピューターにインストールされている必要があり ます。最新のAdobe Readerは、以下のウェブサ イトから無料でダウンロードできます。 https://www.adobe.com/jp/

# <span id="page-7-1"></span>取扱説明書の表記

#### WindowsとMac

手順や説明で、WindowsとMacで操作が異 なる場合や、どちらかのOSだけで使える機 能の場合は、OSの名称を記載しています。 OSの記載がない場合は、両OSで共通です。 説明のための画像は、Windows版を使って います。ただし、Mac版だけの機能を説明す るための画像は、Mac版を使っています。

#### Cubaseシリーズ

本取扱説明書の「Cubaseシリーズ」とは、 Cubaseのすべてのグレードを指します (Cubase LEは除く)。特定のグレードを指 すときは、そのグレードを記載しています。 説明のための画像は、Cubase 10シリーズ を使っています。ほかのバージョンの Cubaseを使っている場合、画像が異なる ことがあります。詳細はCubaseの取扱説 明書をご参照ください。

#### Cubasisシリーズ

説明のための画像は、Cubasis 2を使って います。ほかのバージョンのCubasisを 使っている場合、画像が異なることがあり ます。

#### 手順

手順の一部は、「→」を使って簡潔に記載し ています。たとえば、[スタジオ] → [スタ ジオ設定] → [コントロールパネル]と記し ているときは、以下のように操作します。

- 1. [スタジオ]メニューをクリックします。
- 2. [スタジオ設定]オプションを選択します。

3. [コントロールパネル]ボタンをクリック します。

#### バージョン情報

x.x.xとx.xxはバージョンを示します。

# <span id="page-8-0"></span>TOOLS for UR-C

TOOLS for UR-Cは、本体をコンピュー ターに接続して使うために必要なソフト ウェア群です。本体ご使用の前に、TOOLS for UR-Cを以下のSteinbergウェブサイト からダウンロードしてコンピューターへイ ンストールしてください (インストール手 順 [→10ページ\)](#page-9-1)。

http://www.steinberg.net/hardwaredownloads

TOOLS for UR-Cは、以下の3つのソフト ウェアで構成されています。

#### **NOTE**

- TOOLS for UR-Cは、iOSやiPadOSに非対応の ソフトウェアです。
- 最新のTOOLS for UR-Cについては、 Steinbergウェブサイトをご参照ください。

# <span id="page-8-1"></span>Yamaha Steinberg USB Driver

本体とコンピューターの間でデータをやり とりするためのソフトウェアです。

# <span id="page-8-2"></span>Steinberg UR-C **Applications**

コンピューターから本体の設定を変更した り、Cubaseシリーズとの連携機能を使っ たりするためのアプリケーションソフト ウェアです。以下の2つのソフトウェアで 構成されています。

#### • Steinberg dspMixFx UR-C

本体を単独で使用するときや、Cubase シリーズ以外のDAW (Digital Audio Workstation)ソフトウェアで本体を使用 するときに、本体のさまざまな設定をす るエディターソフトウェアです。 CubaseとdspMixFx UR-Cを同時に起動 しても使用できます。

#### • Steinberg UR-C Extension

本体との連携機能に対応したCubaseシ リーズと組み合わせて使うためのソフト ウェアです。本体との連携機能に対応し たCubaseシリーズのバージョンは、以 下のSteinbergウェブサイトをご参照く ださい。 https://japan.steinberg.net/

# <span id="page-8-3"></span>Basic FX Suite

Basic FX Suiteは、ヤマハが長年培ってき たモデリング技術を応用して開発されたプ ラグインソフトウェア群です。Basic FX Suiteには以下の3つのプラグインが含まれ ます。

#### **NOTE**

Macでは、VSTプラグインに加えてAU (Audio Unit)プラグインが追加されました。

#### • Sweet Spot Morphing Channel Strip

コンプレッサーとイコライザーを組み合 わせたチャンネルストリップです。

#### • REV-X

ヤマハがプロオーディオ機器用に開発し たデジタルリバーブです。

#### • Guitar Amp Classics

ヤマハがモデリング技術を駆使して開発 したギターアンプシミュレーターです。

# <span id="page-9-0"></span>コンピューターで使う前 の準備

本体をコンピューターで使う前に、以下の 3つの準備をします。

- TOOLS for UR-Cのインストール
- Basic FX Suiteのアクティベーション
- Cubase AI (DAW)のダウンロード

# <span id="page-9-1"></span>TOOLS for UR-Cのインス トール

SteinbergウェブサイトからTOOLS for UR-Cをあらかじめダウンロードしてくだ さい。 以下の手順で、TOOLS for UR-Cを インストールします。

#### **NOTE**

- このソフトウェアは、インストールの途中に表 示される「使用許諾契約」に同意いただいた場合 にのみご使用いただけます。
- アプリケーションのバージョンアップなどに伴 うシステムソフトウェアおよび一部の機能や仕 様の変更については、以下のSteinbergのウェ ブサイトをご参照ください。 https://japan.steinberg.net/
- 製品のライセンスを管理するソフトウェア 「eLicenser Control Center (eLCC)」も同時に インストールされます。

### Windows

- **1.** コンピューターから、マウスとキー ボード以外のUSB機器をすべて外し ます。
- **2.** コンピューターを起動して、管理者 権限のあるアカウントでログオンし ます。

アプリケーションを終了し、使ってい ないウィンドウをすべて閉じます。

- **3.** あらかじめダウンロードしておいた TOOLS for UR-Cを展開します。
- **4.** 展開したフォルダー内にある、 [setup.exe]をダブルクリックして インストールを開始します。
- **5.** 画面の指示に従って、インストール します。

#### **NOTE**

- 途中で「eLicenser Control Center」のインス トール指示が表示されますので、画面の指示に 従ってインストールします。
- インストールするソフトウェアは選択できます。
	- Yamaha Steinberg USB Driver
	- Steinberg UR-C Applications
	- Basic FX Suite (VST3プラグイン)

#### **6.** インストールが完了したら、[完了] をクリックします。

再起動を促す画面が表示されたとき は、画面の指示に従ってコンピュー ターを再起動します。

#### インストール後の確認

**7.** [POWER SOURCE]スイッチを左 側へスライドし、付属のUSBケーブ ルで本体とコンピューターの USB 3.0端子を接続します。 USBハブは使わずに直接接続します。

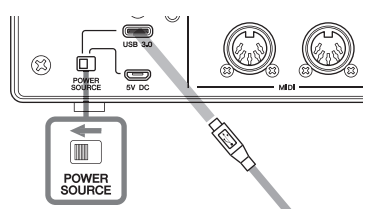

**8.** [コントロールパネル] → ([ハード ウェアとサウンド] → )[デバイスマ ネージャー ]を開きます。

- **9.** [サウンド、ビデオ、およびゲームコ ントローラ]の左側の[>]マークをク リックします。
- **10.** 一覧に、本体の名前が表示されてい ることを確認します。

以上で、TOOLS for UR-Cのインストール は完了です。

#### M<sub>ac</sub>

- **1.** コンピューターから、マウスとキー ボード以外のUSB機器をすべて外し ます。
- **2.** コンピューターを起動して、管理者 権限のあるアカウントでログインし ます。 アプリケーションを終了し、使ってい ないウィンドウをすべて閉じます。
- **3.** あらかじめダウンロードしておいた TOOLS for UR-Cを展開します。
- **4.** 展開したフォルダー内にある、 [TOOLS for UR-C V\*\*.pkg]をダ ブルクリックしてインストールを開 始します。 \*\*はバージョン番号です。
- **5.** 画面の指示に従って、インストール します。

#### **NOTE**

- 途中で「eLicenser Control Center」のインス トール指示が表示されますので、画面の指示に 従ってインストールします。
- インストールするソフトウェアは選択できます。 - Yamaha Steinberg USB Driver
	- Steinberg UR-C Applications
	- Basic FX Suite (VST3プラグイン/AUプラグ イン)

**6.** インストールが完了したら、[再起動] もしくは[閉じる]をクリックします。

#### インストール後の確認

**7.** [POWER SOURCE]スイッチを左 側へスライドし、付属のUSBケーブ ルで本体とコンピューターの USB 3.0端子を接続します。

USBハブは使わずに直接接続します。

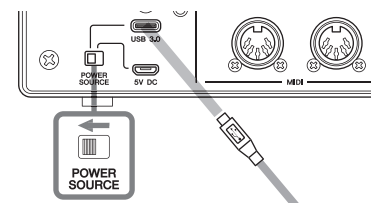

- **8.** [アプリケーション] → [ユーティリ ティ ] → [Audio MIDI設定]を開き ます。
- **9.** 画面の左側の一覧に、本体の名前が 表示されていることを確認します。

以上で、TOOLS for UR-Cのインストール は完了です。

# <span id="page-11-0"></span>Basic FX Suiteのアクティ ベーション

「TOOLS for UR-Cのインストール」で インストールした Basic FX Suiteを使うた めに、ESSENTIAL PRODUCT LICENSE INFORMATION に記載されているアクティ ベーションコードを使って、ライセンスを インターネット経由でダウンロードします。

### **1.** 以下の方法で、「eLicenser Control Center」を開きます。

#### Windows

[すべてのプログラム]または[すべての  $\overline{r} \overline{r}$   $\overline{r}$   $\overline{r}$ Control Center]を開きます。

#### Mac

[アプリケーション] → [eLicenser Control Center] を開きます。

- **2.** [アクティベーションコードの入力] をクリックします。
- **3.** 付属のESSENTIAL PRODUCT LICENSE INFORMATIONに記さ れているアクティベーションコード を、半角文字で入力します。
- **4.** 画面の指示に従って、ライセンスを ダウンロードします。

#### **NOTE**

USB-eLicenser (USBプロテクションデバイス) をお使いのときは、ライセンスの保存先を選ぶ画 面が表示されます。画面の指示に従って、ライセ ンスの保存先を選択してください。 なお、USB-eLicenserにライセンスを保存した場 合、USB-eLicenserからSoft-eLicenserへライ センスを移動できませんのでご注意ください。

# <span id="page-11-1"></span>Cubase AIのダウンロード

本製品をお買い上げの方にCubase AI (DAW)を無料で提供しています。Cubase AIはコンピューターで音声の録音や再生、 編集ができる音楽制作用のソフトウェアで す。ダウンロードには、Steinbergウェブ サイト内のMySteinbergでアカウント作成 が必要です。詳細は、以下のSteinberg ウェブサイトをご参照ください。

https://www.steinberg.net/getcubaseai/

#### **NOTE**

ダウンロードには、ダウンロードアクセスコード (Download access code)が必要になります。 ダウンロードアクセスコードは、付属のCUBASE AI DOWNLOAD INFORMATIONに記載されてい ます。

以上で、準備は完了です。

本体の機能や使い方については、オペレー ションマニュアルをお読みください。

# <span id="page-12-0"></span>iOS/iPadOS機器で 使う前の準備

本体をiOS/iPadOS機器で使う前に、以下 の準備をします。

## <span id="page-12-1"></span>アクセサリの準備

iOS/iPadOS機器と本体の接続に以下が必 要な場合があります。

#### • Type-C端子を装備したiOS/ iPadOS機器

Apple社製品に同梱のUSB-C充電ケーブル

#### • Type-C端子を装備しないiOS/ iPadOS機器

Lightning - USBカメラアダプタ(別売) または Lightning - USB3カメラアダプタ(別売)

### <span id="page-12-2"></span>Steinberg dspMixFx UR-Cのダウンロード

App Storeでダウンロードしてください。

### <span id="page-12-3"></span>DAWアプリケーションの ダウンロード

必要に応じて、App Storeでダウンロード してください。

#### **NOTE**

- TOOLS for UR-Cのインストールは不要です。
- 対応のiOS/iPadOS機器の情報については、以 下のSteinbergウェブサイトをご参照ください。 https://japan.steinberg.net/

以上で、準備は完了です。

本体の機能や使い方については、オペレー ションマニュアルをお読みください。オペ レーションマニュアルでは、例として Cubasisを使ってiPadでの操作説明をして います。

# <span id="page-13-0"></span>電源の準備

### <span id="page-13-1"></span>USBケーブルの接続 (バスパワー )

バスパワーで使用する場合は、コンピュー ターのUSB 3.0端子に接続します。コン ピューターのUSB 3.1 Type C端子に接続 する場合は、市販のUSB 3.1 Type-C to Type-Cケーブルが別途必要です。

**1.** 本体リアパネルの[POWER SOURCE]スイッチを左側へスライ ドします。

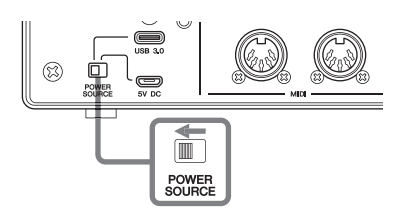

- **2.** 付属のUSBケーブルを、本体リアパネ ルの[USB 3.0]端子に差し込みます。
- **3.** 付属のUSBケーブルを、コンピュー ターのUSB 3.0端子に差し込みます。
- **4.** 電源が入ると、本体フロントパネル のPOWERインジケーターが点灯し ます。

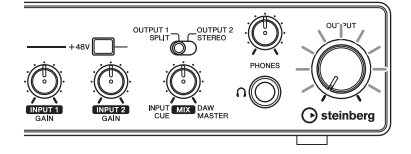

### <span id="page-13-2"></span>USB電源アダプターやUSB モバイルバッテリーの接続

コンピューターのUSB 2.0端子や、iOS/ iPadOS機器と接続する場合は、市販の USB電源アダプターやUSBモバイルバッテ リーによる外部電源の供給が必要です。

**1.** 本体リアパネルの[POWER SOURCE]スイッチを右側へスライ ドします。

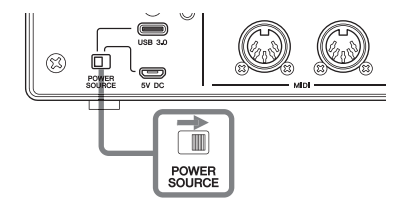

- **2.** USB 電源アダプターもしくは USB モ バイルバッテリーを、本体リアパネル の[5V DC]端子に差し込みます。
- **3.** 電源が入ると、本体フロントパネル のPOWERインジケーターが点灯し ます。

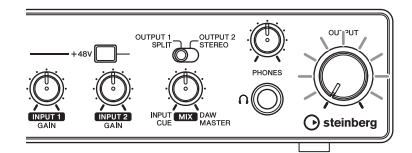

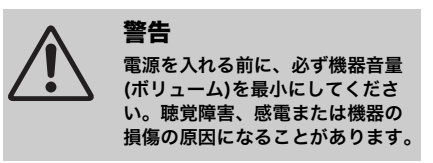

# <span id="page-14-0"></span>アフターサービス

#### ユーザー登録のお願い

弊社では、ユーザーの方々をサポートし、関連情報をご提 供するために、本製品をご購入いただいたお客様にユー ザー登録をお願いしております。ユーザー登録手続きとご 登録内容の変更は、Steinberg ウェブサイト内の 「MySteinberg」よりお願いします。

- \* ユーザー登録には、製品本体のシリアル番号 (SER No.) が必 要です。シリアル番号は、製品本体の底面に記載されています。
- \* ご登録いただいた個人情報の取り扱いについては、 MySteinberg のプライバシーポリシーをご覧ください。

#### 機能や取り扱いに関するお問い合わせ

#### お客様サポート & サービス

[https://jp.yamaha.com/support/contacts/av\\_pa/](https://jp.yamaha.com/support/contacts/av_pa/steinberg_notes/) [steinberg\\_notes/](https://jp.yamaha.com/support/contacts/av_pa/steinberg_notes/)

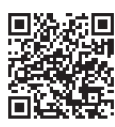

スタインバーグ・ウェブサイト <https://japan.steinberg.net/>

#### 修理に関するお問い合わせ

#### ヤマハ修理ご相談センター

上記番号でつながらない場合は 053-460-4830 FAX 03-5762-2125 東日本 ( 北海道 / 東北 / 関東 / 甲信越 / 東海 ) 06-6649-9340 西日本 ( 北陸 / 近畿 / 四国 / 中国 / 九州 / 沖縄 ) 修理品お持込み窓口 東日本サービスセンター 〒 143-0006 東京都大田区平和島 2 丁目 1-1 **20670-012-808 ナビダイヤル**<br>(全国共通番号) ▶ - ニ・・・・。<br>※ 固定電話は全国市内通話料金でご利用いただけます。 通話料金は音声案内で確認できます。

京浜トラックターミナル内 14 号棟 A-5F FAX 03-5762-2125

西日本サービスセンター 〒 556-0011 大阪府大阪市浪速区難波中 1 丁目 13-17 ナンバ辻本ビル 7F FAX 06-6649-9340

#### 受付時間

月曜日~金曜日 10:00 ~ 17:00 ( 土曜、日曜、祝日およびセンター指定休日を除く )

#### 保証と修理について

保証と修理についての詳細は下記のとおりです。

#### ● 保証書

本書に保証書が掲載されています。購入を証明する書類 ( レシート、売買契約書、納品書など ) とあわせて、大切 に保管してください。

#### ● 保証期間と期間中の修理

保証書をご覧ください。保証書記載内容に基づいて修理さ せていただきます。

#### ● 保証期間経過後の修理

ご要望により有料にて修理させていただきます。 使用時間や使用環境などで劣化する下記の有寿命部品など は、消耗劣化に応じて交換が必要となります。有寿命部品 の交換は、お買い上げ店またはヤマハ修理ご相談ヤンター までご連絡ください。

#### 有寿命部品

フェーダー、ボリューム、スイッチ、接続端子など

#### ● 補修用性能部品の最低保有期間

製品の機能を維持するために必要な部品の最低保有期間 は、製造終了後 8 年です。

#### ● 修理のご依頼

本書をもう一度お読みいただき、接続や設定などをご確認 のうえ、お買い上げの販売店またはヤマハ修理ご相談セン ターまでご連絡ください。修理をご依頼いただくときは、 製品名、モデル名などとあわせて、製品の状態をできるだ け詳しくお知らせください。

#### ● 損害に対する責任

本製品 ( 搭載プログラムを含む ) のご使用により、お客様 に生じた損害 ( 事業利益の損失、事業の中断、事業情報の 損失、そのほかの特別損失や逸失利益 ) については、当社 は一切その責任を負わないものとします。また、いかなる 場合でも、当社が負担する損害賠償額は、お客様がお支払 になったこの商品の代価相当額をもって、その上限としま す。

#### 販売元

( 株 ) ヤマハミュージックジャパン LM 営業部 〒 108-8568 東京都港区高輪 2 丁目 17-11 3F

\* 名称、住所、電話番号、営業時間、URL などは変更になる場 合があります。

ASSMTGMPP11

Steinberg Website https://www.steinberg.net/

Manual Development Group © 2020 Yamaha Corporation

> Published 01/2020 2020 年 1 月发行 MWES-A0

> > VDC3150

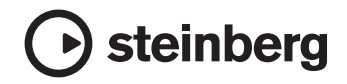

雅马哈乐器音响(中国)投资有限公司 上海市静安区新闸路 1818 号云和大厦 2 楼 客户服务热线: 4000517700 公司网址: https://www.yamaha.com.cn

厂名: 雅马哈电子 (苏州) 有限公司 厂址: 江苏省苏州市苏州新区鹿山路 18号